# $\mathcal G$  CBEP

# ПЛАТА ЧЕРЕЗ СБЕРБАНК ОНЛФЙН

- 1. Зайти в личный кабинет «Сбербанк Онл@йн»
- 2. Выбрать меню ПЛАТЕЖИ
- 3. В строке поиска ввести ИНН или наименование организации
- 4. Выбрать из списка услугу для оплаты

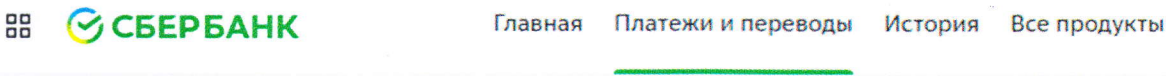

#### Платежи

**Регион: Красноярский край г Красноярск** 

 $\Omega$ 

2446001460  $\times$ 

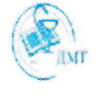

КГБПОУ ДМТ Плата за общежитие

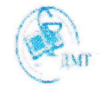

Плата за обучение

Дивногорский медици...

## ОПЛАТА В МОБИЛЬНОМ ПРИЛОЖЕНИИ

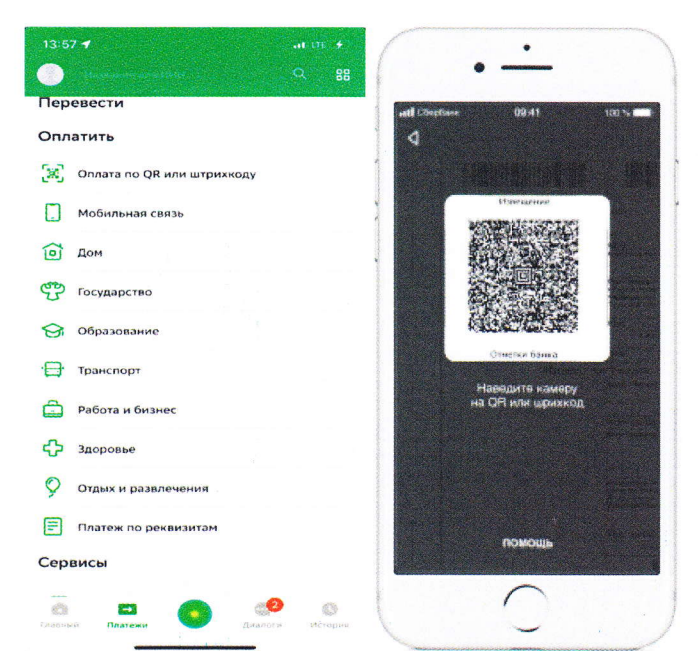

## Оплата по QR-коду

1. Зайти в Мобильное приложение Сбербанк Онл@йн

2. В категории «Платежи» - Оплата по **QR или штрих-коду** 

3. Отсканировать QR или штрих-код на вашей квитанции и подтвердить

### Оплата через поиск услуг

1. Зайти в Мобильное приложение Сбербанк Онл@йн

2. В категории «Платежи» в строке Поиск найти организацию по ИНН или наименованию

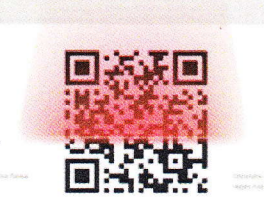

# ОПЛАТА В УСТРОЙСТВАХ САМООБСЛУЖИВАНИЯ

Вы можете оплатить услугу в любом устройстве самообслуживания с использованием банковской карты или наличными. Поиск организации в устройстве самообслуживания производится по ИНН/Наименованию или с использованием QR-кода на квитанции.

ПАО Сбербанк. Генеральная лицензия Банка России на осуществление банковских операций №1481 от 11.08.2015